#### $\sim$  ( ) ( ) in the set of  $\sim$ D S  $\blacktriangle$ E

# zVWS and zSSL Topics in SSL on z/VM

**Velocity Software Inc. 196-D Castro Street Mountain View CA 94041 650-964-8867**

**Velocity Software GmbH Max-Joseph-Str. 5 D-68167 Mannheim Germany +49 (0)621 373844**

**Rick Troth Velocity Software** *<rickt@velocitysoftware.com> http://www.velocitysoftware.com/*

VM and Linux Workshop 2013 IUPUI

Copyright © 2013 Velocity Software, Inc. All Rights Reserved. Other products and company names mentioned herein may be trademarks of their respective owners.

# Disclaimer

The content of this presentation is informational only and is not intended to be an endorsement by Velocity Software. (ie: I am speaking only for myself.) The reader or attendee is responsible for his/her own use of the concepts and examples presented herein.

In other words: Your mileage may vary. "It Depends." Results not typical. Actual mileage will probably be less. Use only as directed. Do not fold, spindle, or mutilate. Not to be taken on an empty stomach. Refrigerate after opening.

In all cases, *"If you can't measure it, I'm just not interested."*

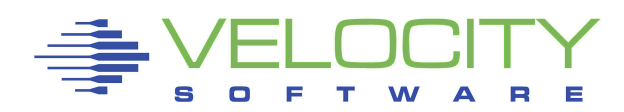

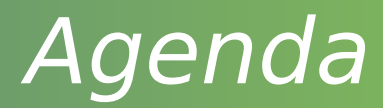

Crypto Concepts **SSL Basics** PKI Overview Server Certificates – zSSL and VM SSL Client Certificates – zSSL Tools and Services Related Topics

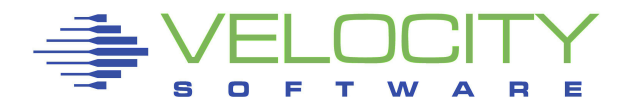

# Symmetric Crypto

#### Early ciphers

- Caesar
- Jefferson
- Enigma, Lorenz

### Passwords One-time use

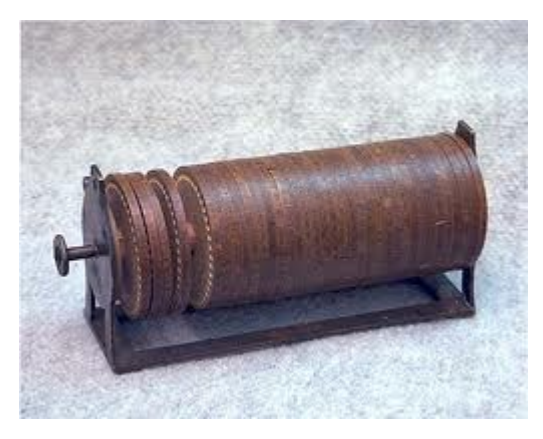

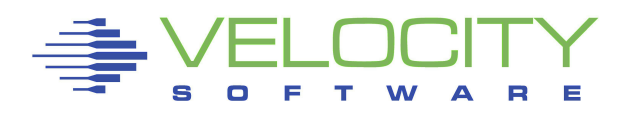

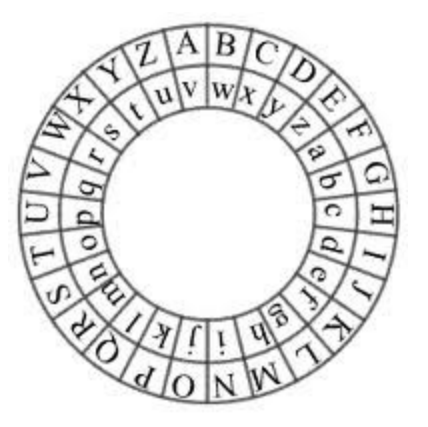

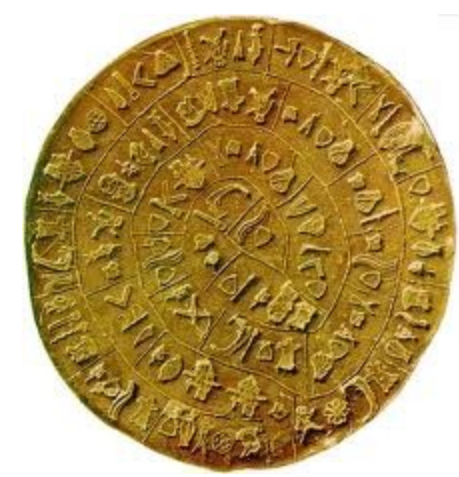

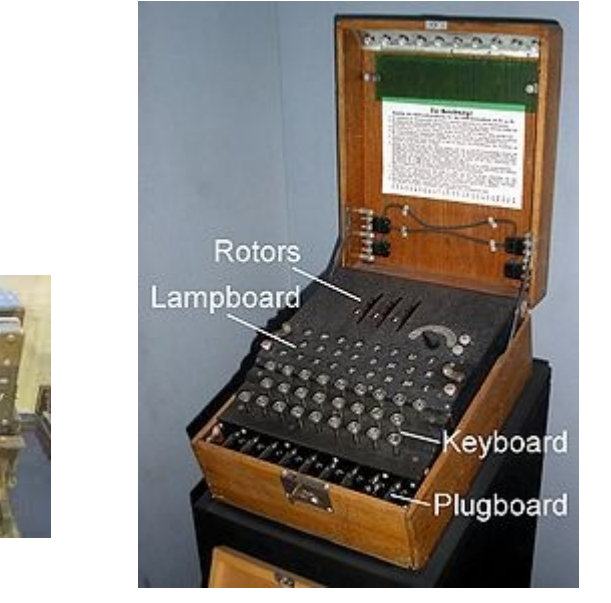

# Asymmetric Crypto

#### What if someone got the password?

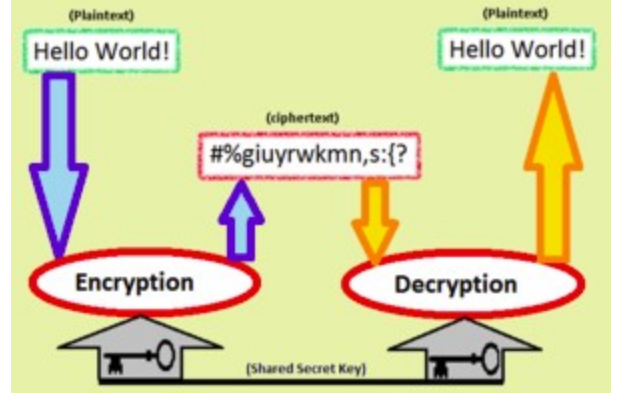

Rivest, Shamir, Adleman involves a public key and a private key hence … asymmetric Alice **Bill** 

http://en.wikipedia.org/wiki/ Public-key\_cryptography

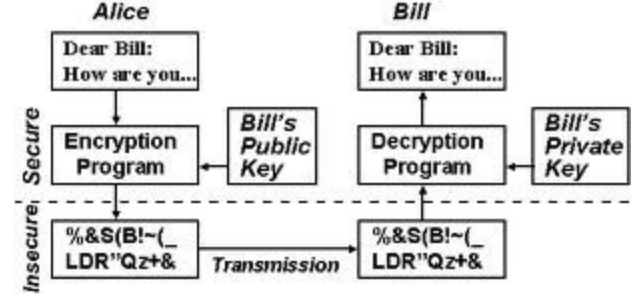

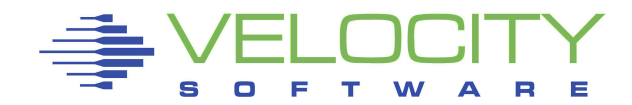

Encryption plus Authentication

Encrypt with public key (of recipient) Decrypt with secret key

Sign with secret key Verify with public key (of sender)

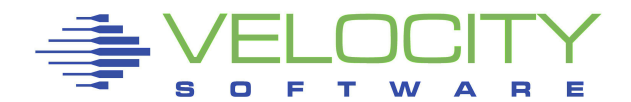

# Combo Crypto

Random "session key" symmetric (single) Encrypt that with asymmetric (dual) Encrypt payload with session key Send asym-encrypted session key and sym-encrypted payload

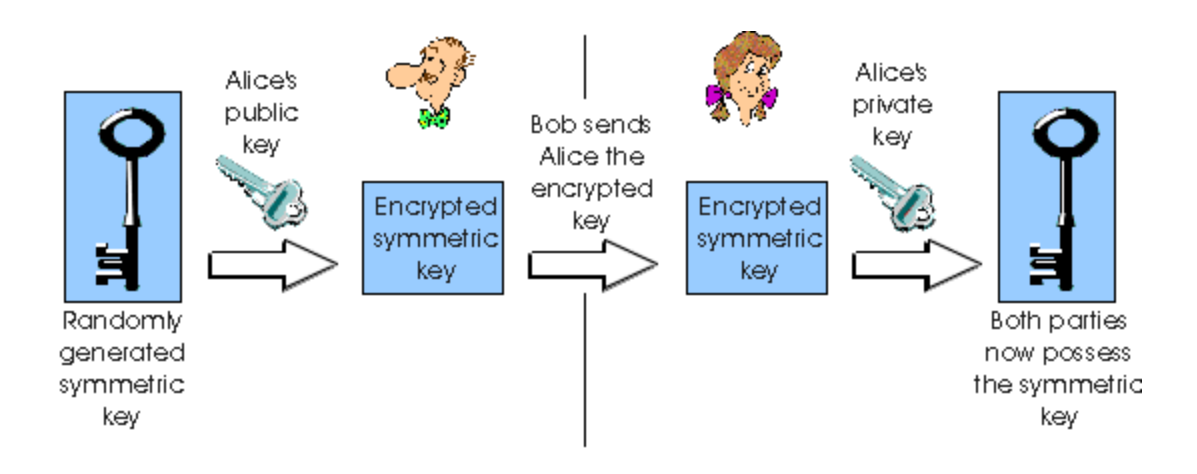

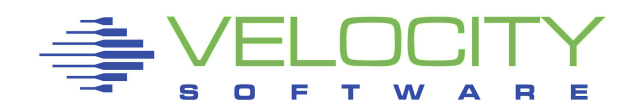

# Transport Layer Security

# Handshake authenticates SSL provides a "channel" Compare to SSH Contrast with PGP/GPG (data at rest)

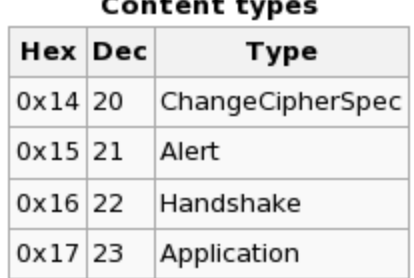

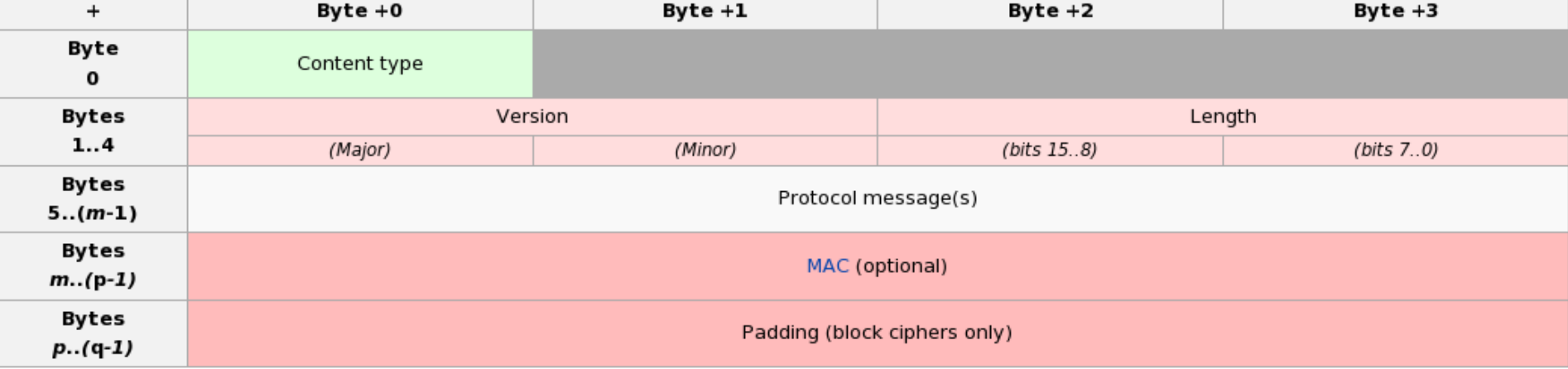

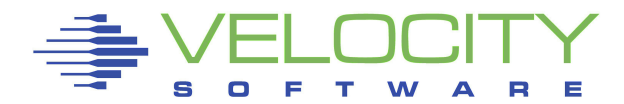

# SSL Handshake

#### Authenticate the server Establish a secure channel Uses existing network

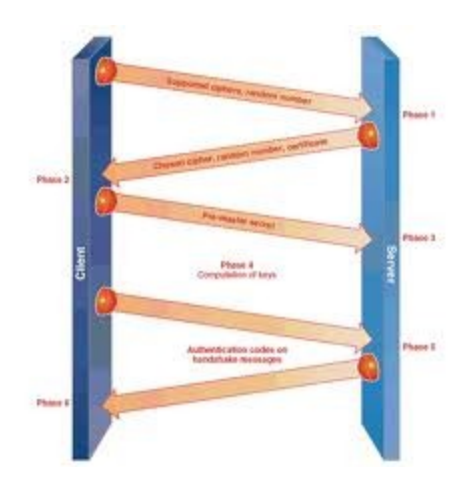

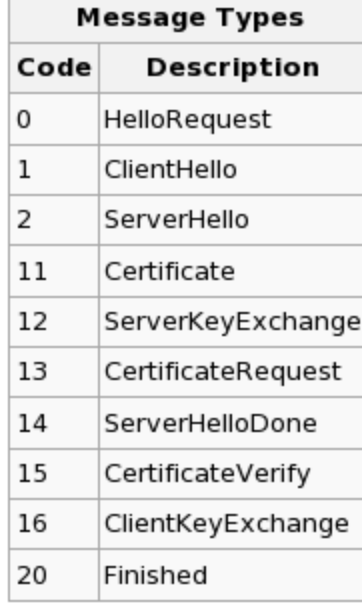

#### Does not protect "data at rest"

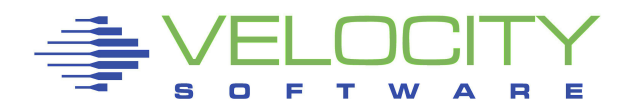

# Public Key Infrastructure

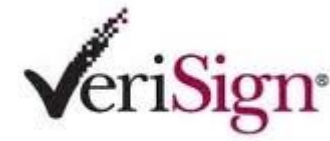

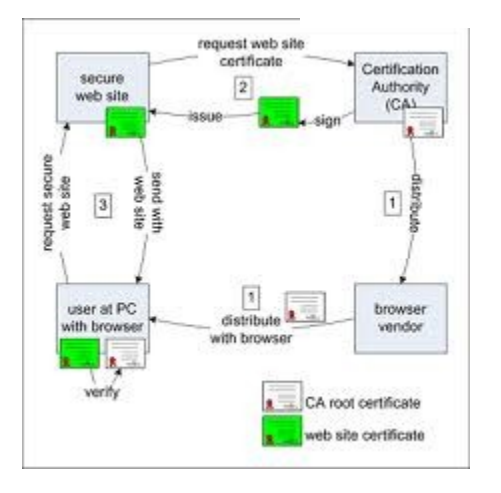

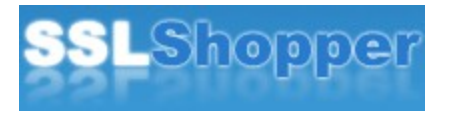

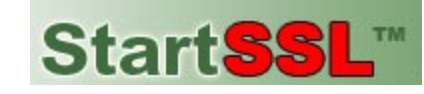

CA certificate(s) pre-loaded WS admin requests assertion CA signs WS request WS admin loads that

Browser hits WS, compares signature chain Browser/WS agree on session keys

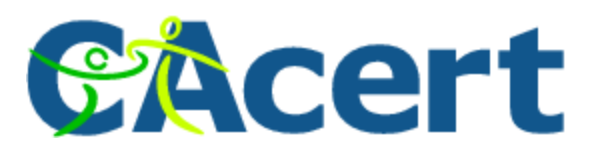

….....

#### Got zVWS? Then install zSSL

Insallation process for zSSL automatically generates a key pair and creates a self-signed server certificate.

Also creates a certificate request which you can submit to your CA of choice.

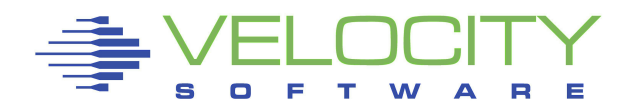

### VSIMAINT - install zSSL

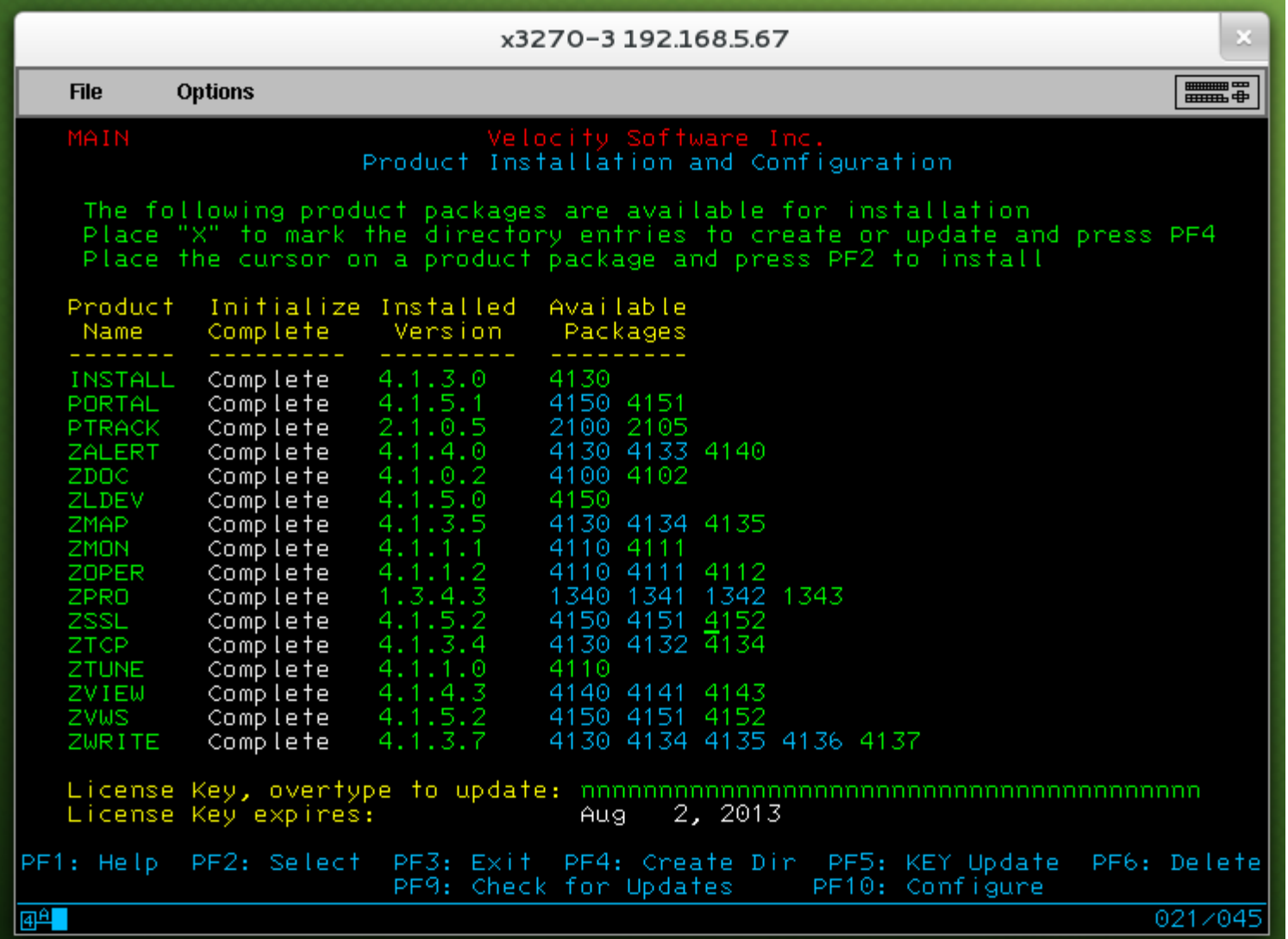

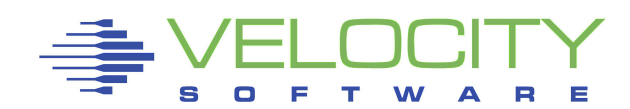

# VSIMAINT - configure zSSL

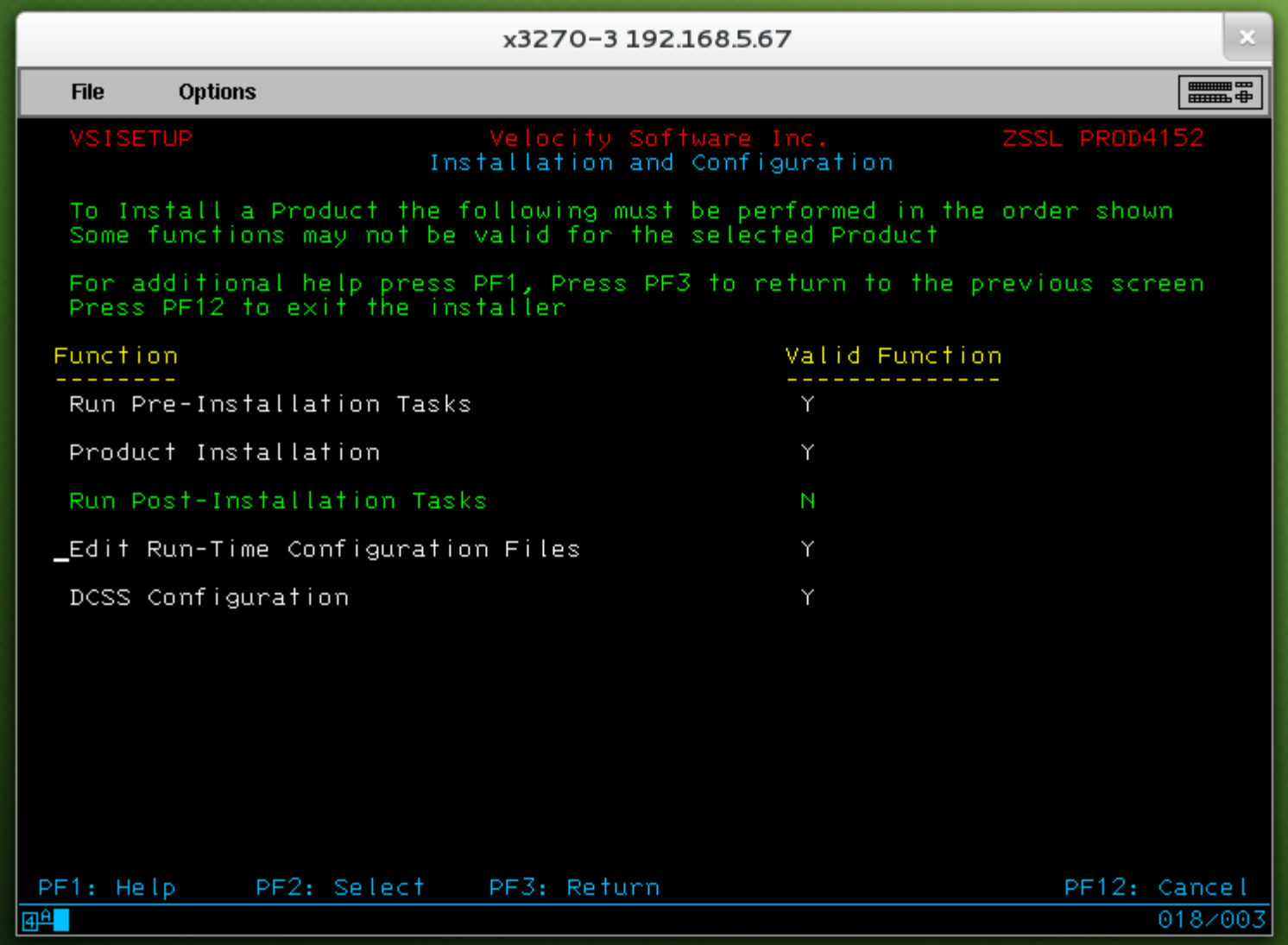

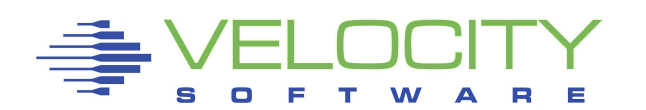

### VSIMAINT - configure zSSL

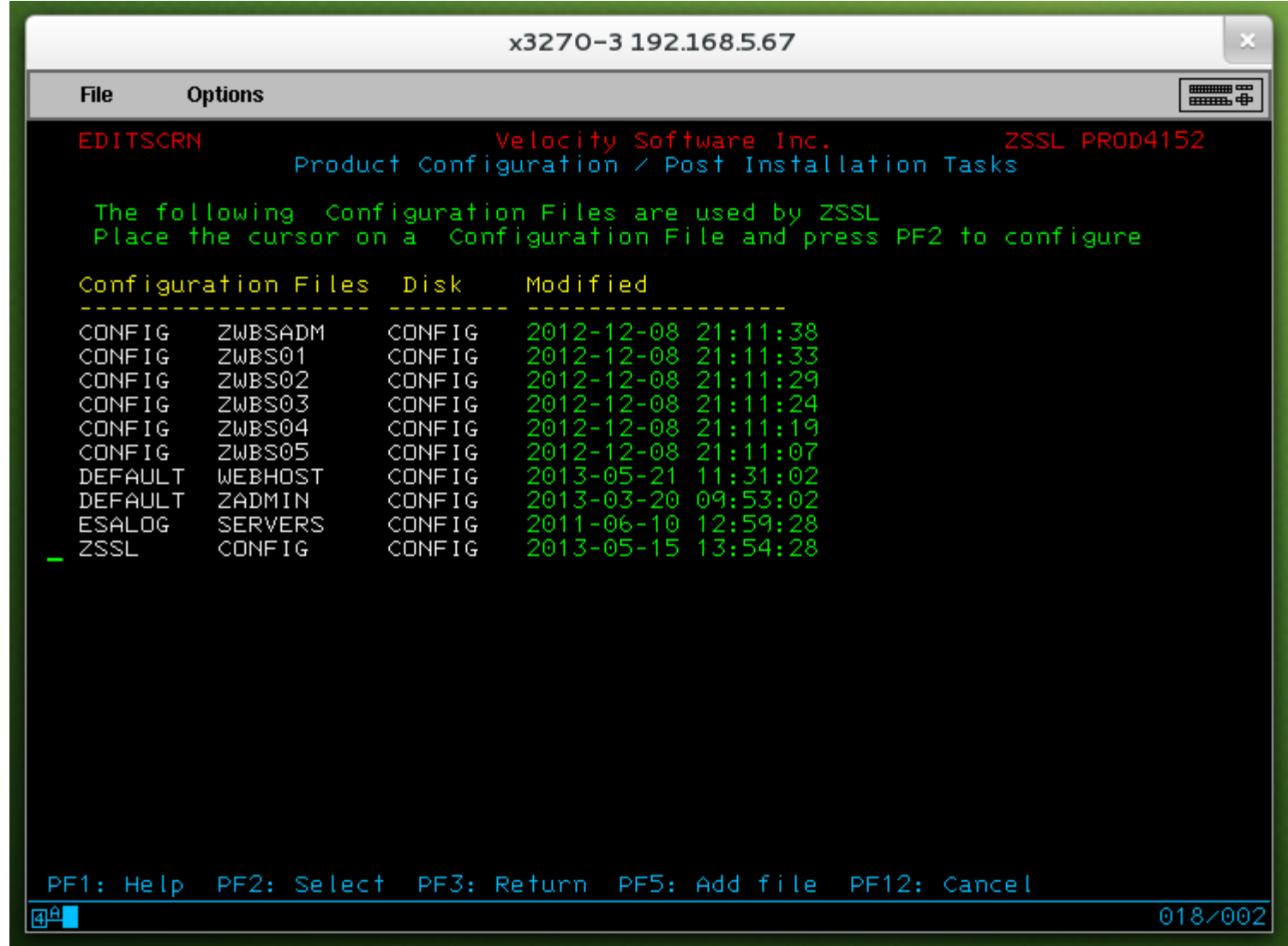

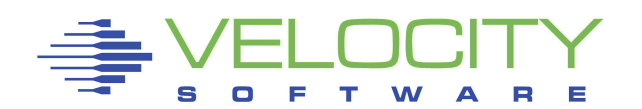

### VSIMAINT - X.509 data

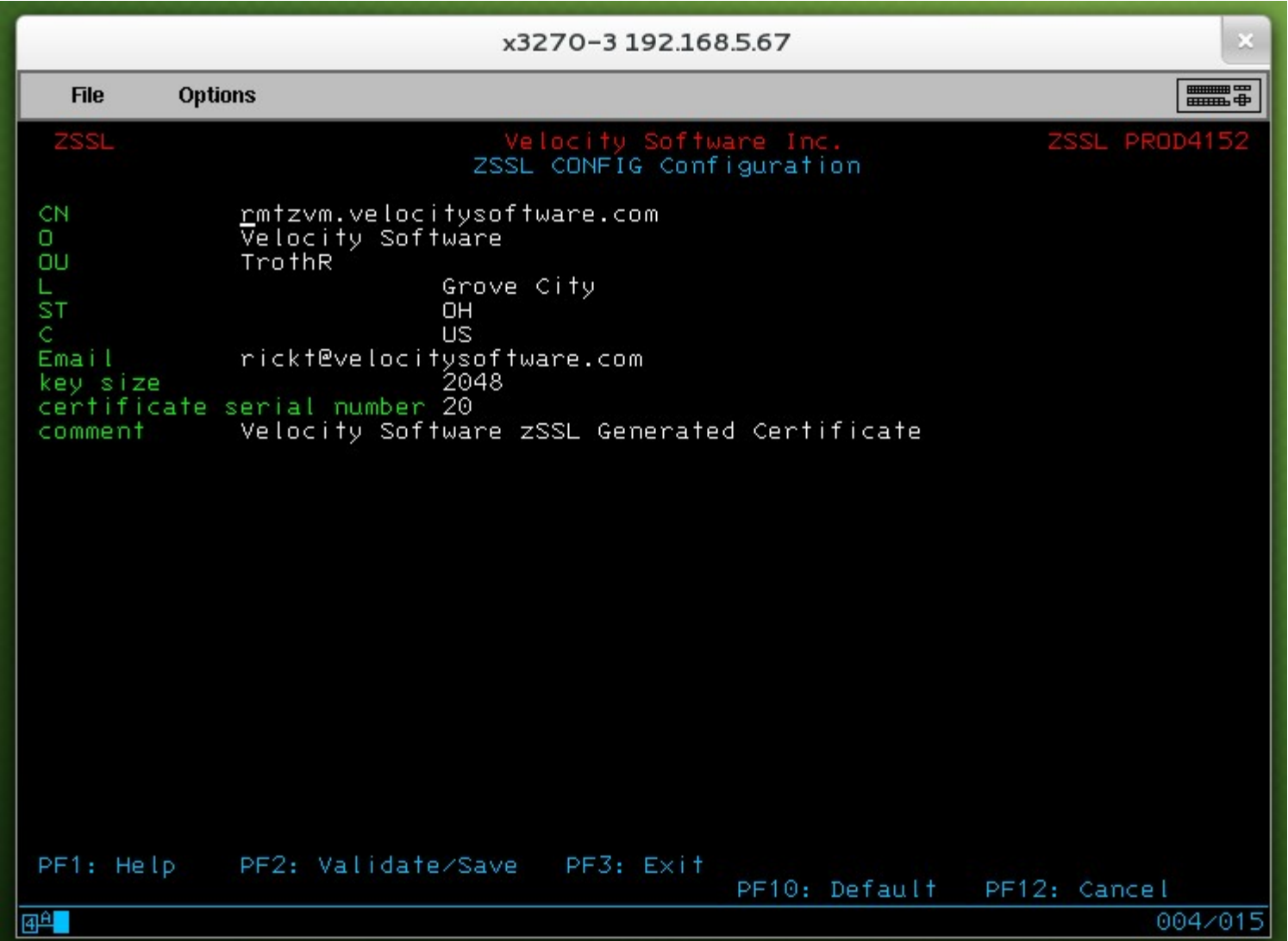

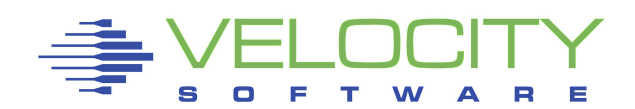

### VSIMAINT - keys, cert, req

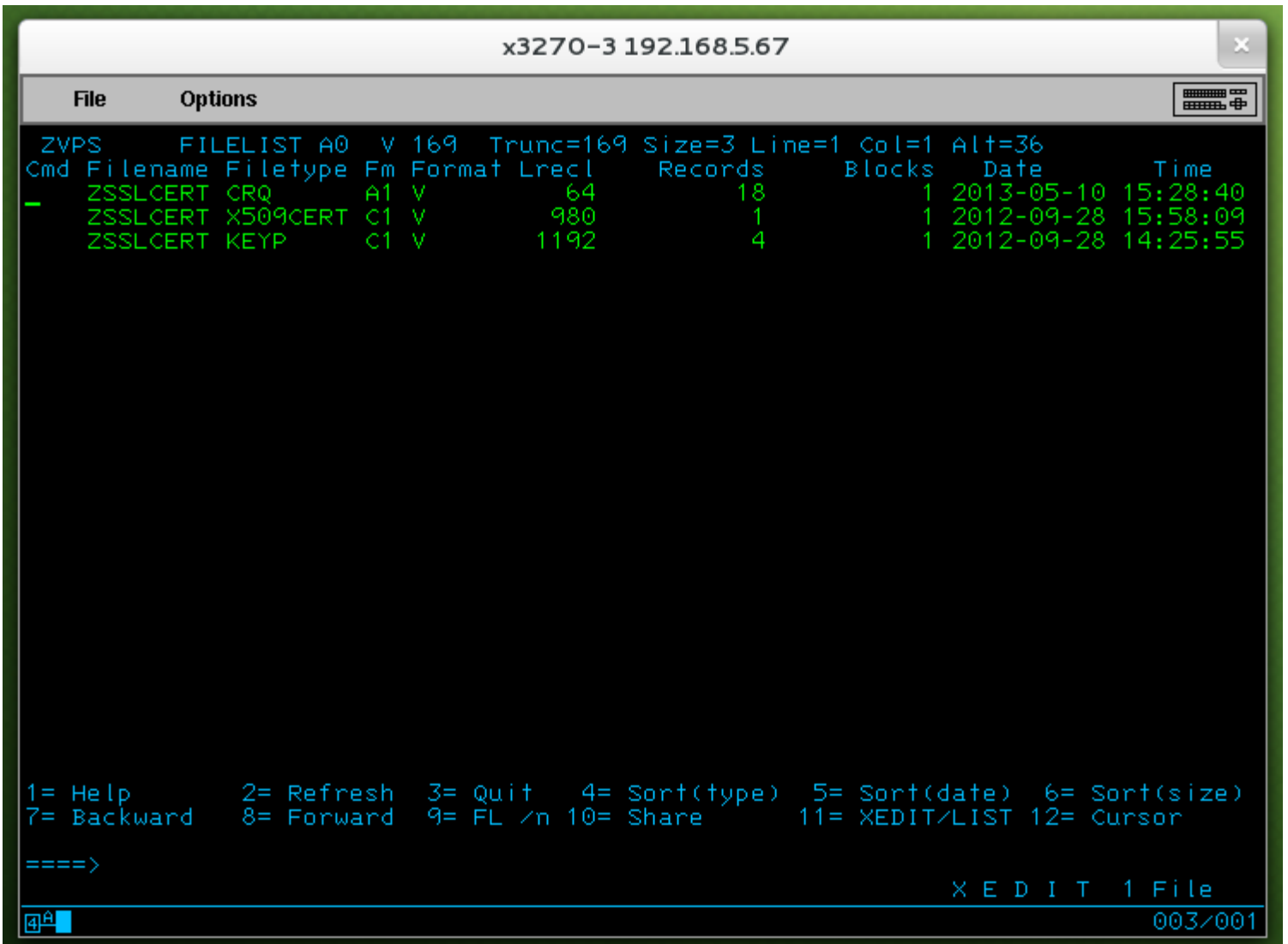

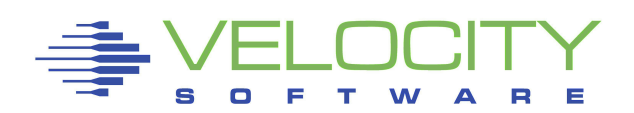

### Got zVWS? Then install zSSL

It's that easy!

Self-signed certificate is immediately ready. Certificate request is available too. Submit it to your CA of choice, if needed.

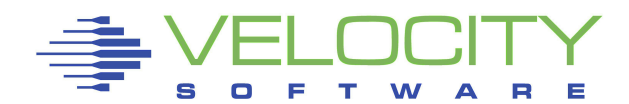

# **Server with Self-Signed Cert**

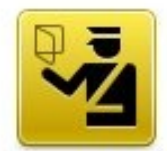

#### **This Connection is Untrusted**

You have asked Firefox to connect securely to 192.168.5.44:2983, but we can't confirm that your connection is secure.

Normally, when you try to connect securely, sites will present trusted identification to prove that you are going to the right place. However, this site's identity can't be verified.

#### What Should I Do?

If you usually connect to this site without problems, this error could mean that someone is trying to impersonate the site, and you shouldn't continue.

Get me out of here!

**Technical Details** 

**I Understand the Risks** 

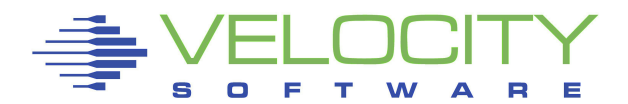

## **Certificate Authorities - StartSSL**

#### Start<sup>SSL™</sup> Free (Class 1)

128/256-bit Encryption, 1 Year Validity Legitimate SSL/TLS + S.MIME Certificates No Charge, Unlimited + 100 % Free

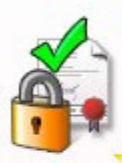

#### Start<sup>SSL™</sup> Extended Validation

128/256-bit Encryption, 2 Years Validity Highest Level Third Party Assurance Green Extended Trust Indicator Multiple Domain Names (UCC) Special Offer - US\$ 199.90

#### Hardware

Aladdin® USB eToken Pro Aladdin® Smart Cards + Reader Original Driver Software + PKI Client Enterprise PKI Customized Solutions

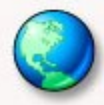

#### **Internationally Recognized**

WebTrust for CAs + WebTrust EV Certified Recognized by major browsers + software vendors

#### Start<sup>SSL™</sup> Verified (Class 2)

128/256-bit Encryption, 2 Years Validity Legitimate SSL/TLS + S/MIME + Object Code Wild Cards, Multiple Domain Names (UCC) **Unlimited Certificates - US\$ 59.90** 

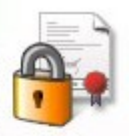

#### **High Protection**

StartSSL™ High Level Protection No MD5 Hashes, Weak Key Scans Minimum 2048-bit Strong RSA Keys

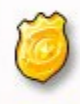

#### Authentication

StartSSL™ Authentication SSL Protected Open Identity Authentication Provider Click here to log into your StartSSL™ Account

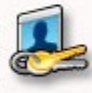

#### **Easy Enrollment**

Sign-up and you will receive right away an S/MIME client-certificate and a digital StartSSL™ Open Identity without charge during the easy three-step enrollment!

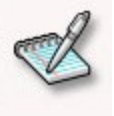

#### https://www.startssl.com/

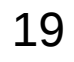

### **Certificate Authorities - DigiCert**

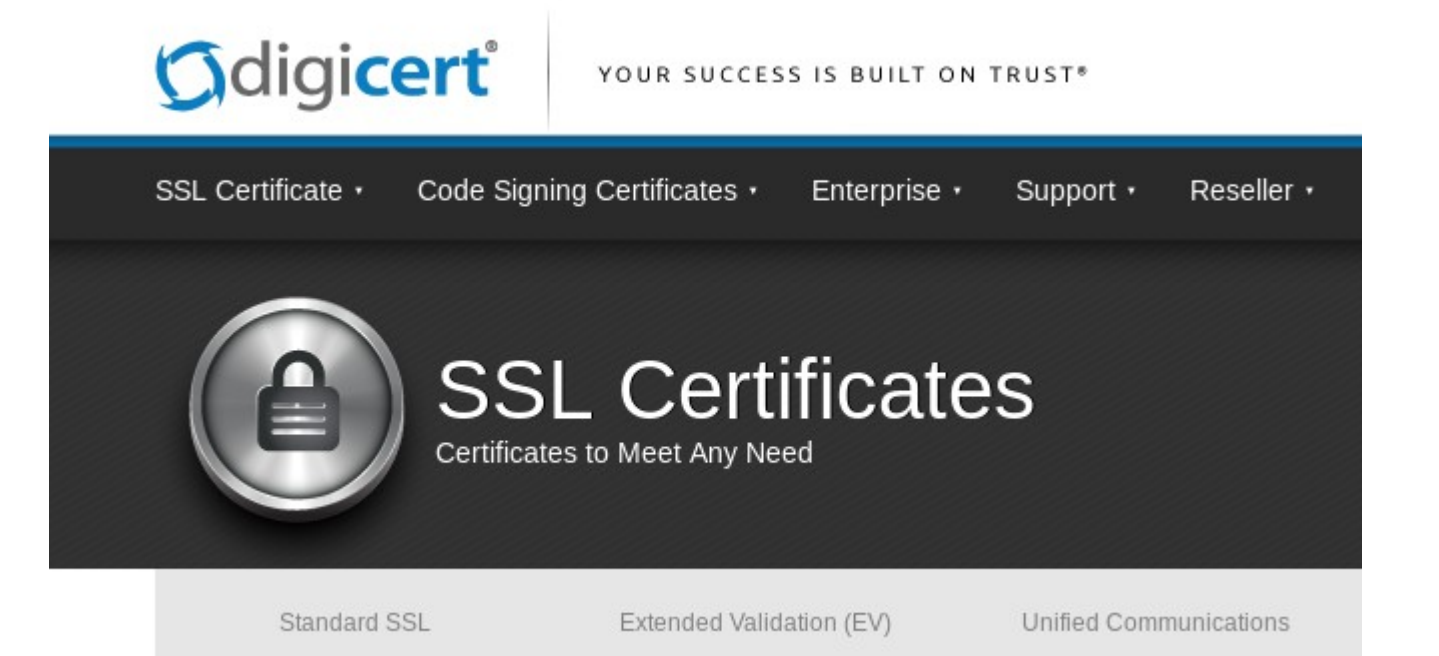

#### http://www.digicert.com/ssl-certificate.htm

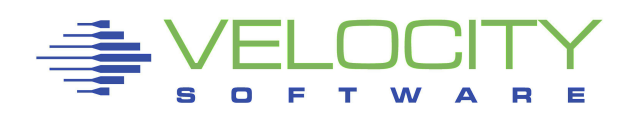

## **Certificate Authorities - CACert**

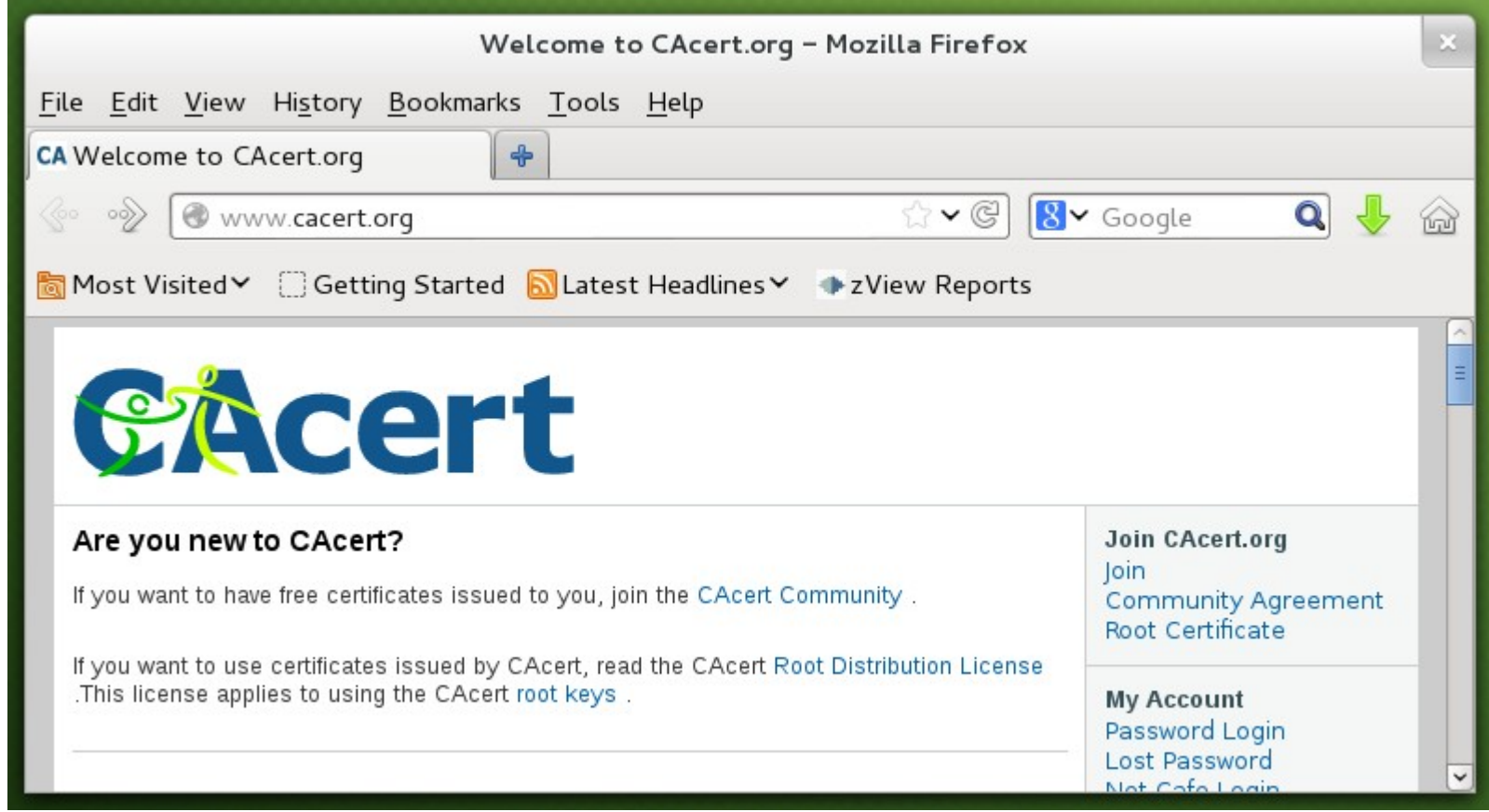

#### http://www.cacert.org/

# Certificate Authorities - VeriSign

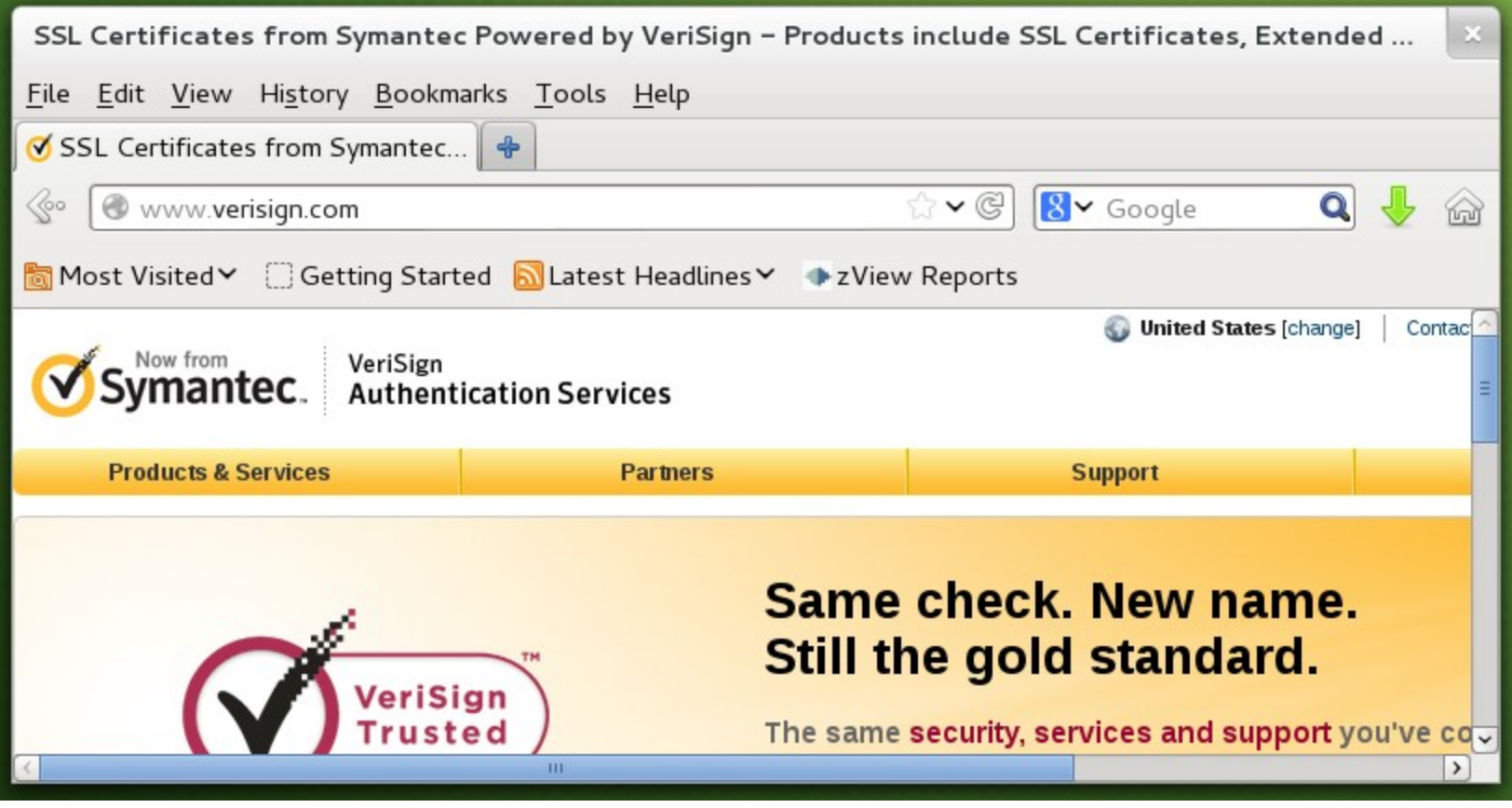

http://www.verisign.com/

#### 22

Set up GSKADMIN and wire it into the stack

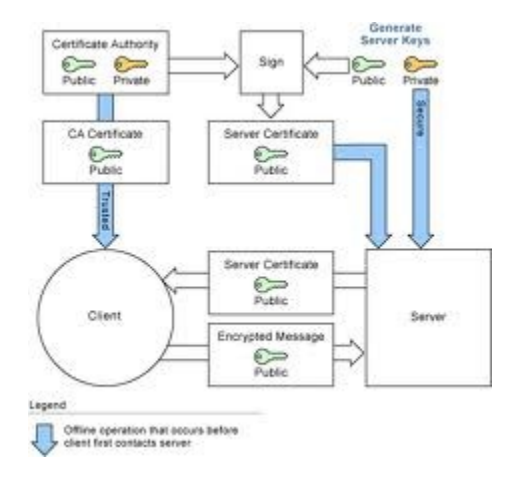

#### Sign onto GSKADMIN Use 'gskkyman' command

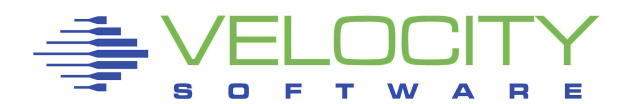

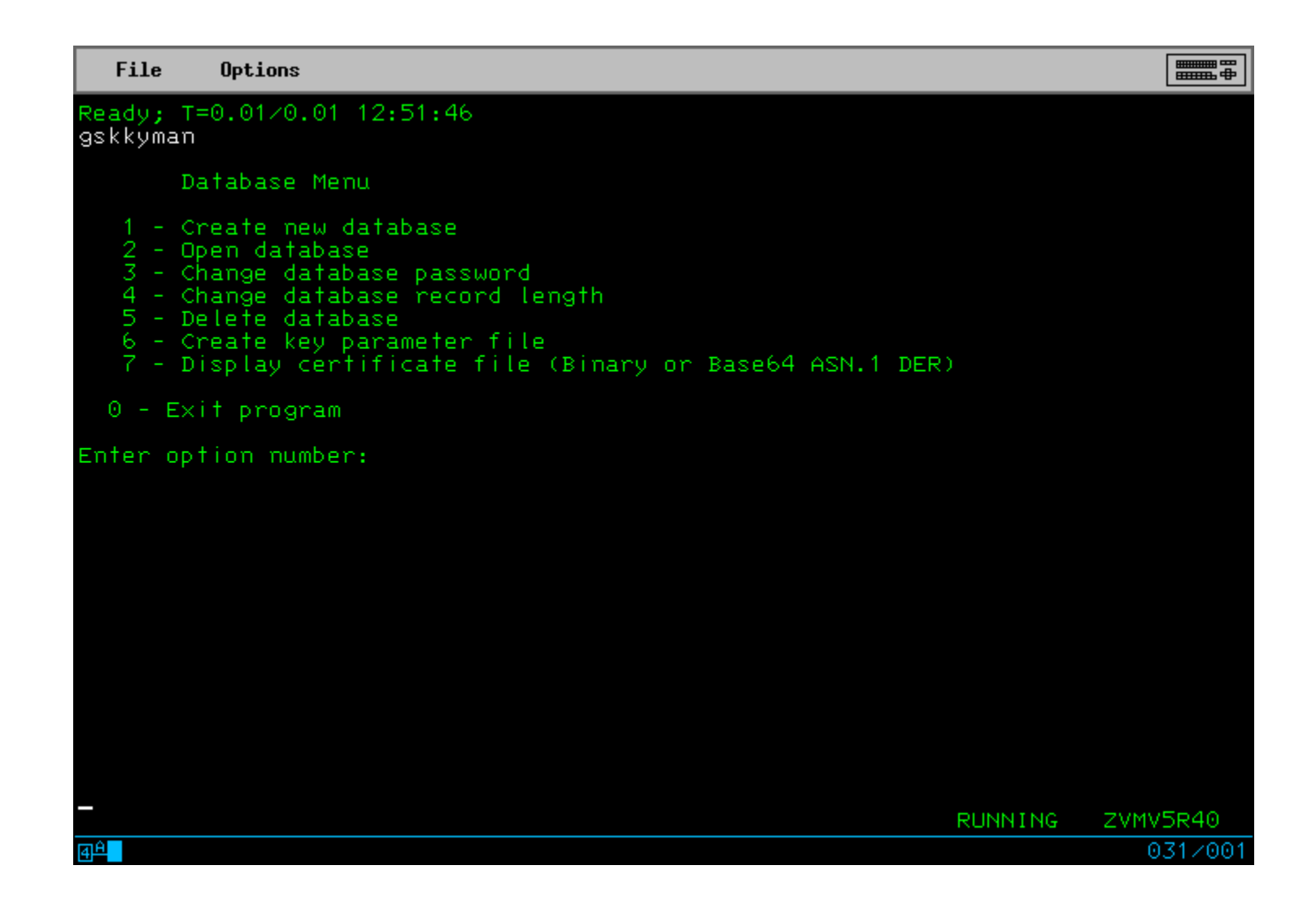

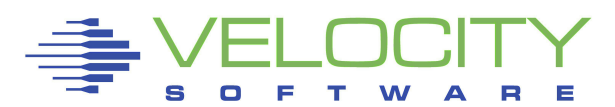

#### Create a key database ...

- Option 1
- Filename "Database.kdb"
- $\blacksquare$  3700 days  $=$  10 years, 6 weeks
- Default record size

#### Fix file access ...

openvm permit /etc/gskadm/Database.kdb rw- r--

 openvm permit /etc/gskadm/Database.sth rw- r-- ---

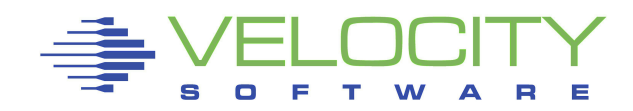

---

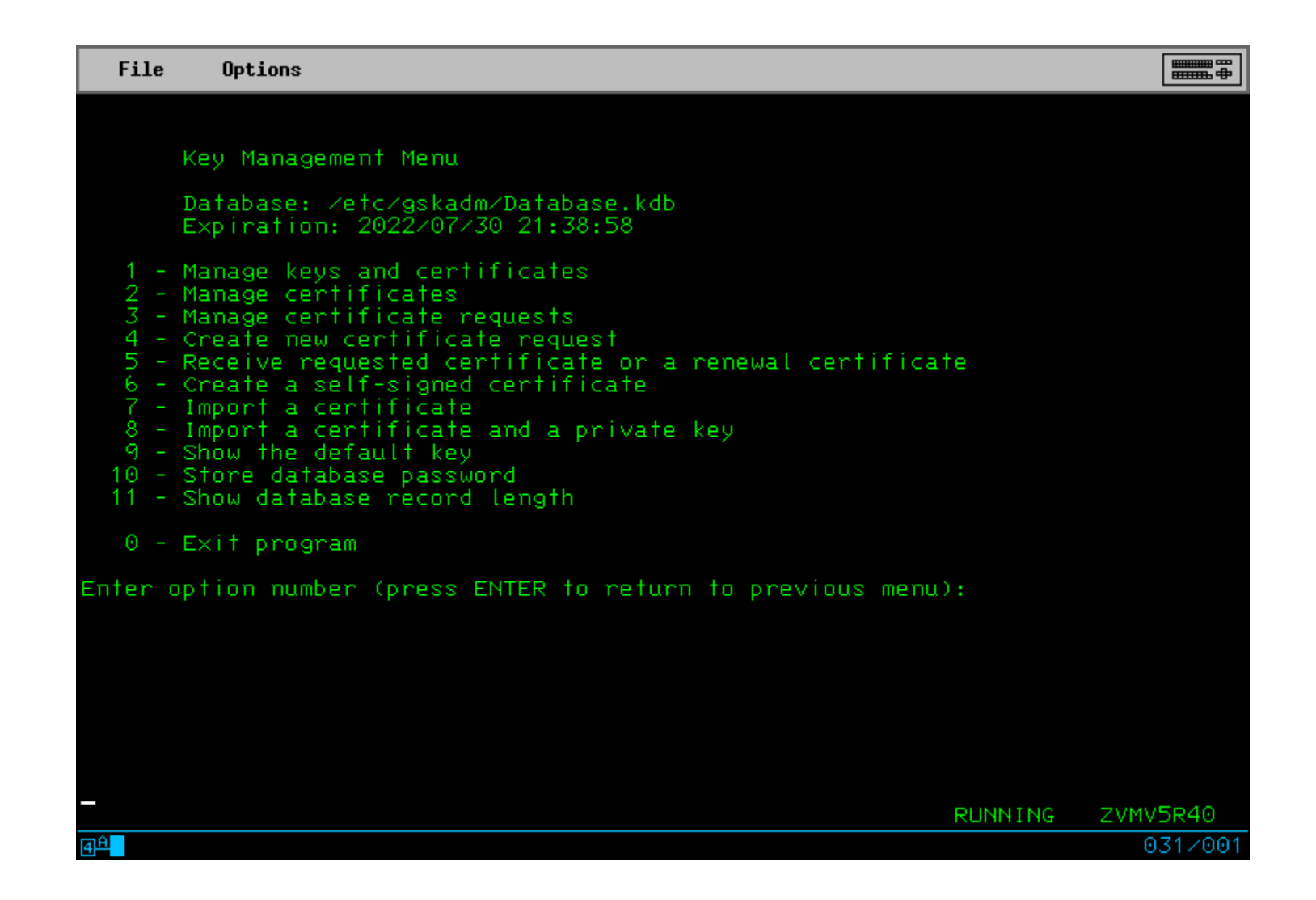

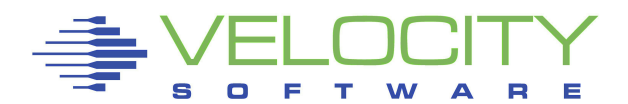

#### Create a self-signed certificate ...

- Option 6
- Option 7, server cert with 4096-bit RSA key
- Option 3, SHA-256 signature digest
- **Enter a label, UPPER CASE**
- **Enter X.509 stuff**

#### Apply that label to a "secured" TCP port

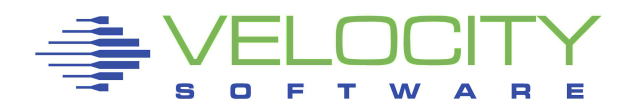

#### Create new certificate request ...

- Option 4
- Option 3, cert with 4096-bit RSA key
- **Enter filename**
- **Enter a label, UPPER CASE again**
- **Enter X.509 stuff**

#### File is PEM encoded; send to your CA

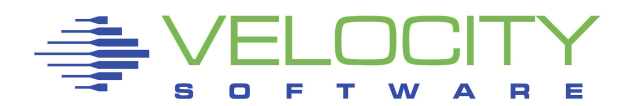

#### Client Certificates

To use client certificates, or devices like common access cards, install a "CA bundle".

CABUNDLE CRT ← in CONFIG directory

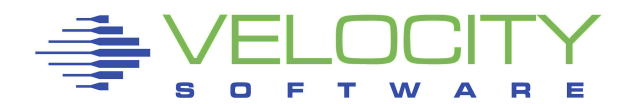

## CA Bundle file

a collection of "signing certificates"

Copy **ca-bundle.crt** (eg: from Apache) Create by hand (PEM encoded) Create from example

Sample CA bundle can be found at: **http://curl.haxx.se/ca/cacert.pem**

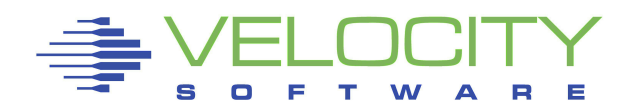

#### Client Certificates

#### CGI variables

**SSL\_CLIENT\_S\_DN, SSL\_CLIENT\_I\_DN, SSL\_CLIENT\_M\_VERSION, SSL\_CLIENT\_M\_SERIAL,**  SSL CLIENT V START, SSL CLIENT V END, SSL CLIENT A KEY, and SSL CLIENT A SIG

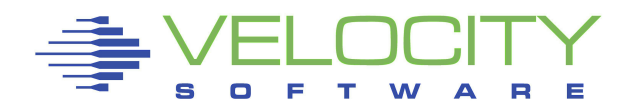

# Crypto Concepts – Trust Models

#### Peer-to-Peer

- **PGP style**
- Third Party / Centralized
	- **PKI style**
- Manual Assertion
	- **Self-signed certificates**

Question: which works best for your business?

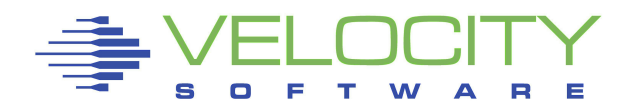

# Crypto Concepts – Proper Tools

#### SSL and TLS (PKI)

- **originally for HTTPS, now many protocols**
- third party trust
- **X.509 certificates**

#### **SSH**

- variable trust models
- keys

#### PGP/GPG

- peer-to-peer trust
- keys

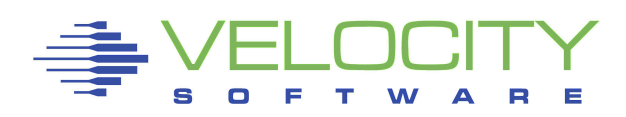

#### 'ssh-keygen' command

 Generates pub (".pub") and sec, two files Append pub to "authorized\_keys" file of target user(s) on target system(s)

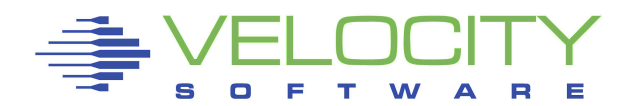

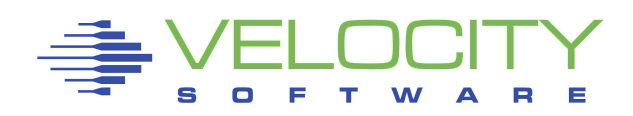

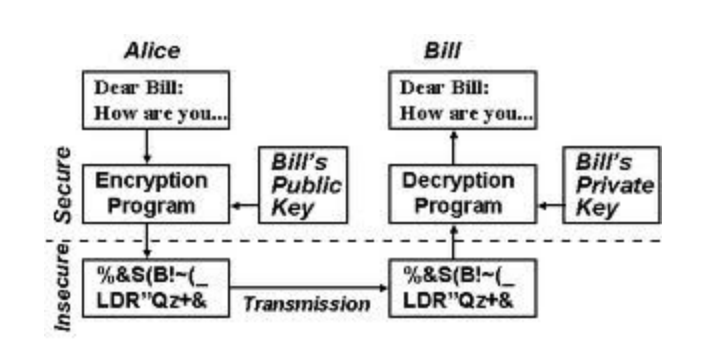

- gpg --import
- Import signed keys and signatures
- gpg --sign-key *other-user's-key*
- gpg --armor --export
- Export your pub key, sign others
- Generate a key pair gpg --gen-key

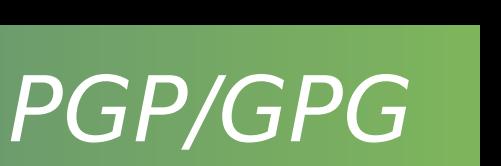

# Validating Stuff

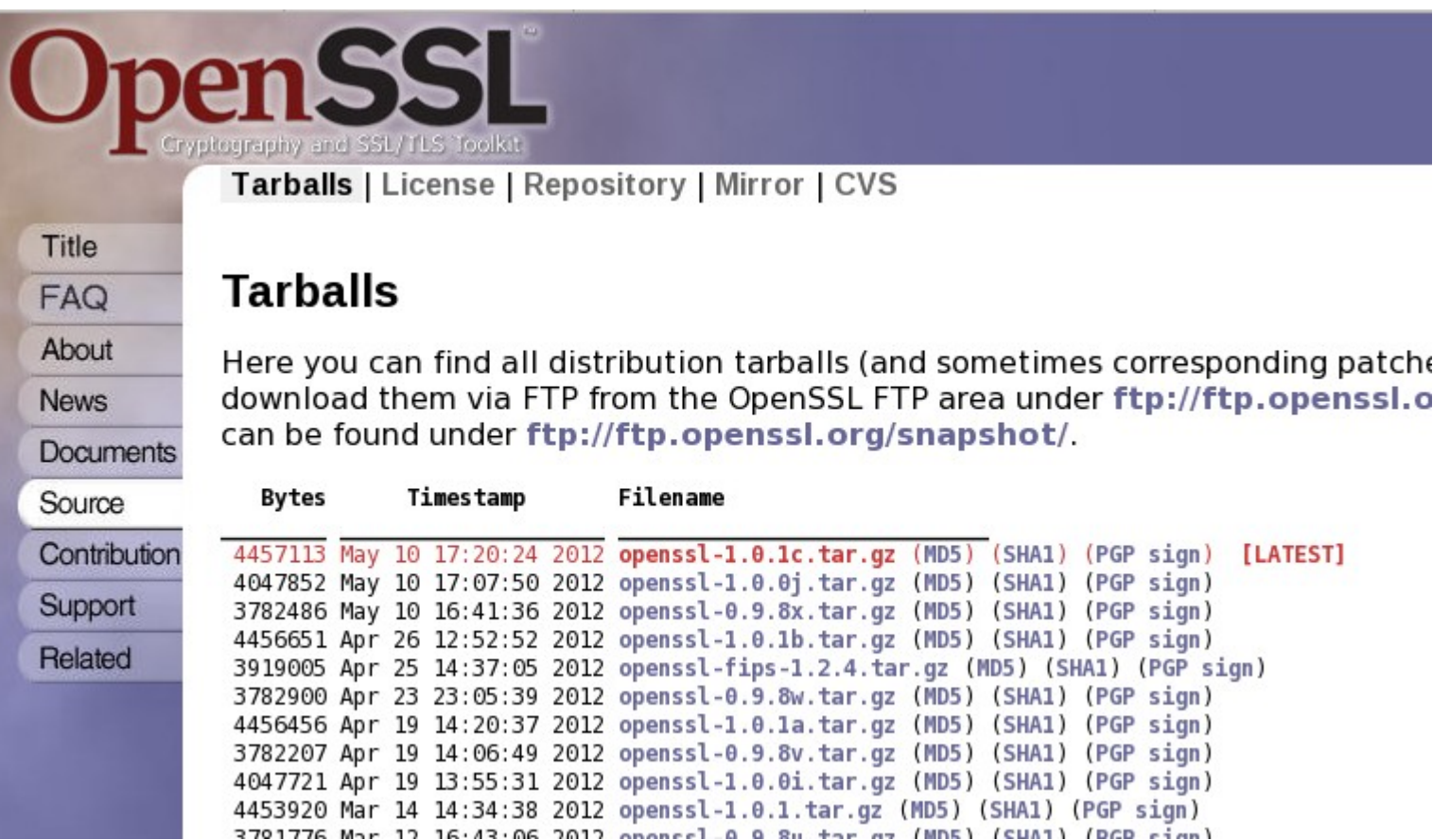

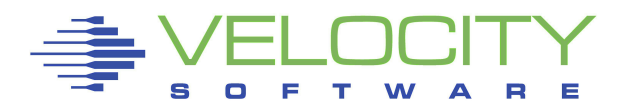

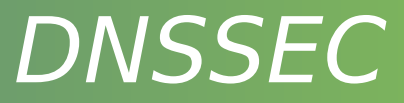

#### Domain Name System Security Extensions

#### **DNSSEC**

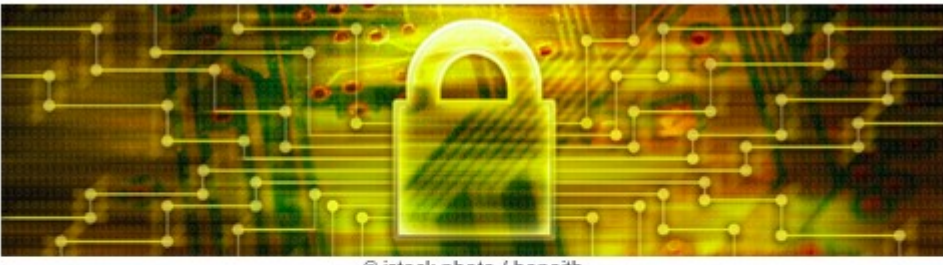

© istock photo / benoitb

#### **Why It Matters**

Domain Name System Security Extensions - or DNSSEC - allows users to have more confidence in the online activities that are increasingly becoming a part of our lives at work, home, and school. DNSSEC acts like tamper-proof packaging for domain name data, helping to ensure that you are communicating with the correct website or service.

#### Crypto Signing of Internet Domain Data

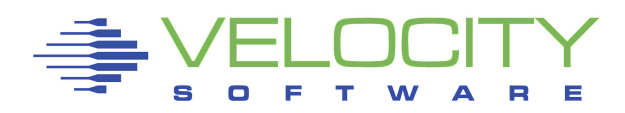

# Key Management - Seahorse

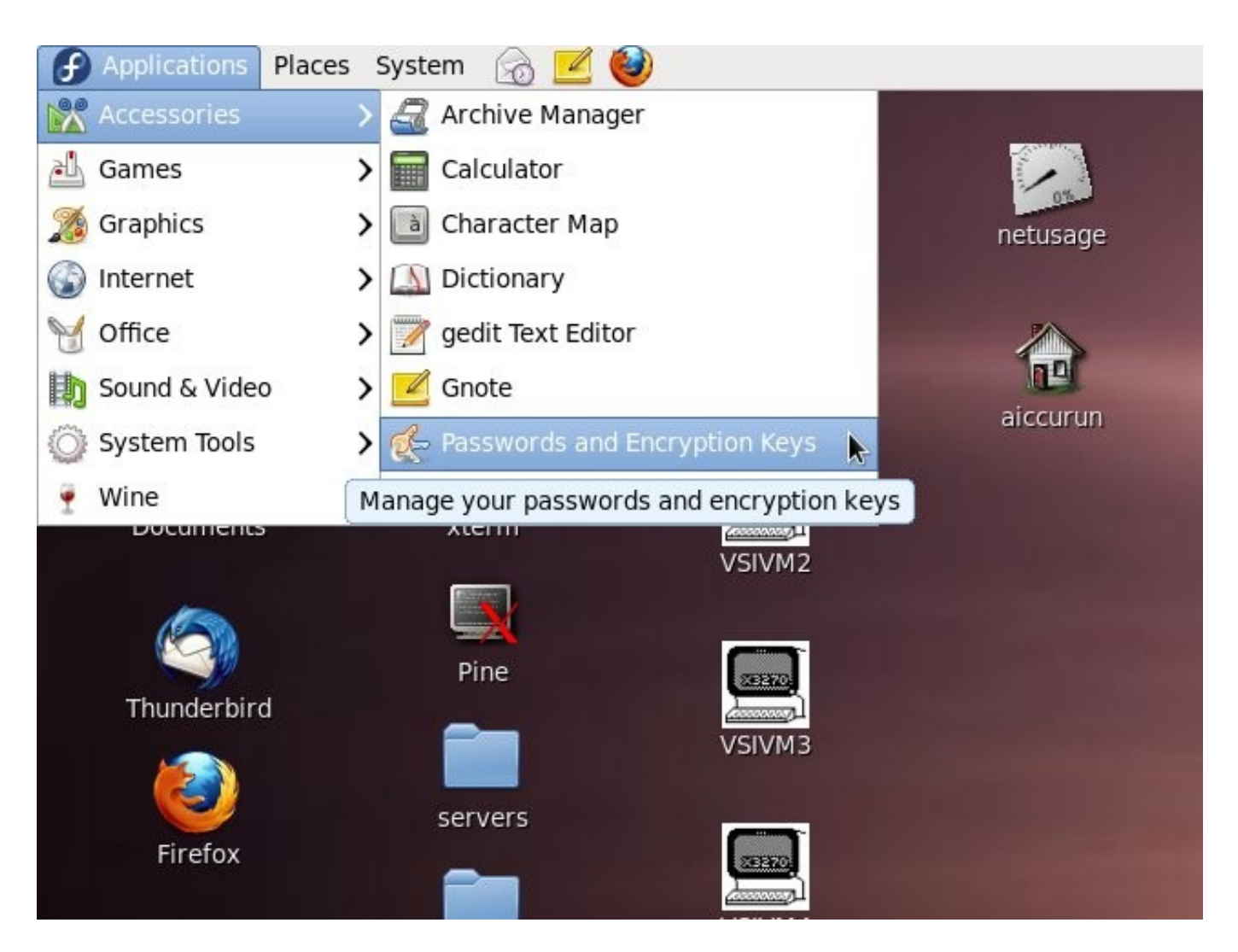

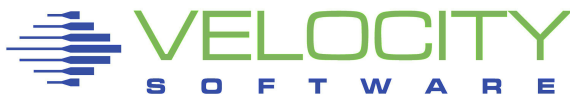

# Key Management - Seahorse

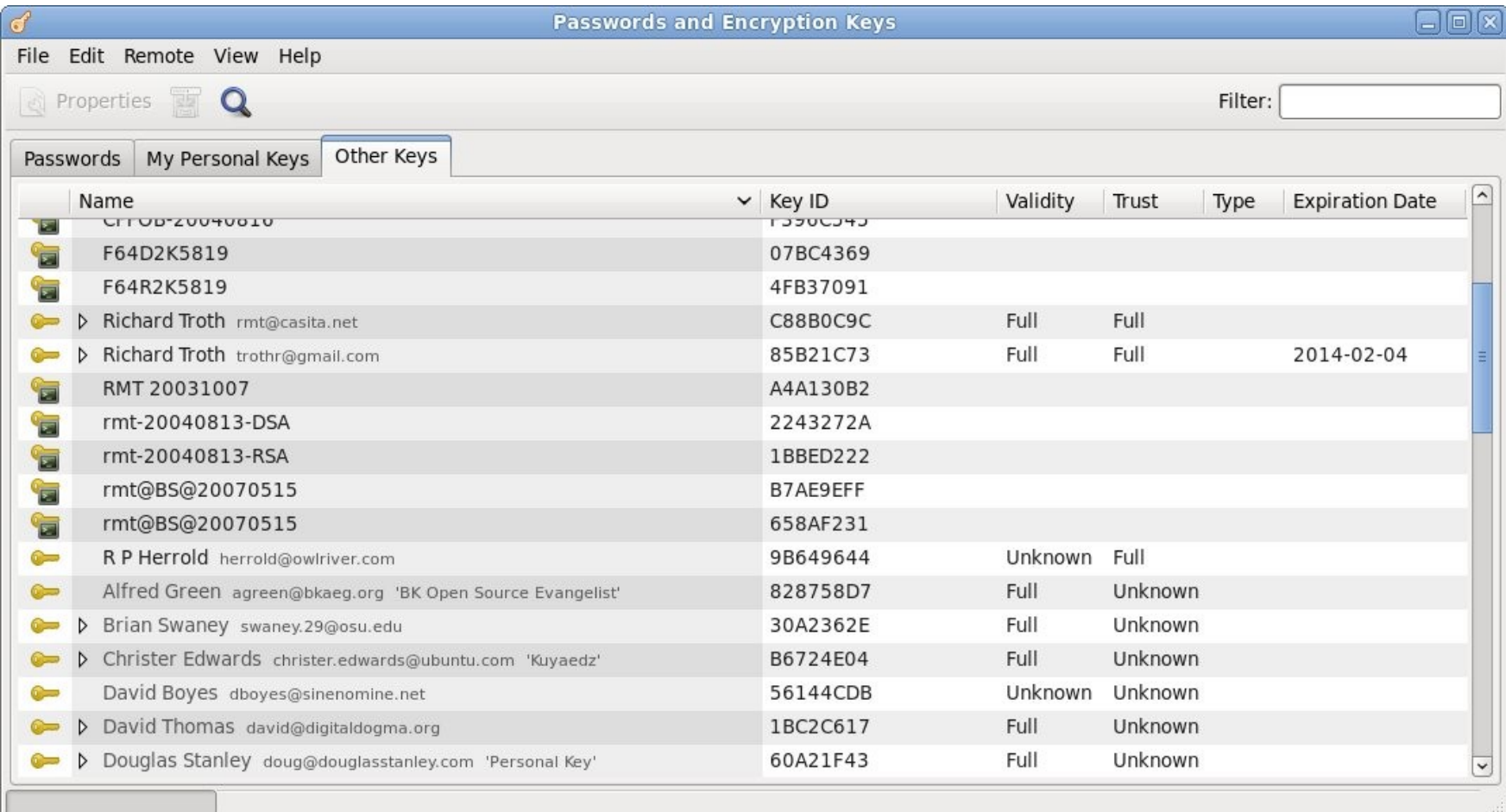

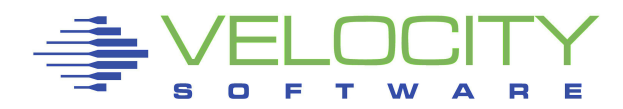

#### Terms and Tools to Learn

Certificates identified by SDN, "subject distinguished name"

X.509 verbiage abounds

Need overview of BFS files (for VM SSL)

**\*** x /etc/gskadm/mycert.crq (nam bfs

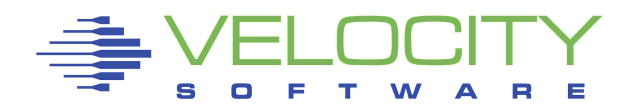

# What is a "subject"?

#### What is the "subject"?

That which is "signed" by an "authority"

What is the "authority"?

That which cryptographically signs the "subject"

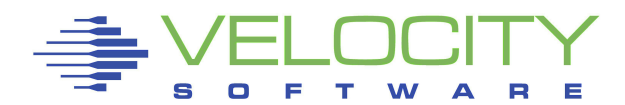

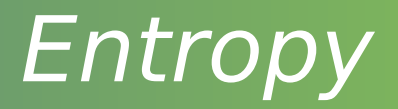

maximum entropy, minimum energy maximum entropy, minimum "order"  $Entropy == > Randomness$ 

Strong encryption requires reliable randomness

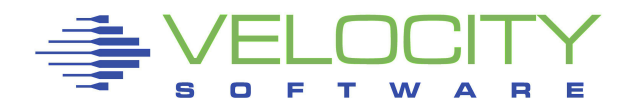

# Water Cooler Leaks

#### Human factors remain the biggest risk

- **Easy passwords**
- Gullible to scams
- Easy-click assertion
- **Profiled for info**
- Unsecured hardware
- Lost hardware

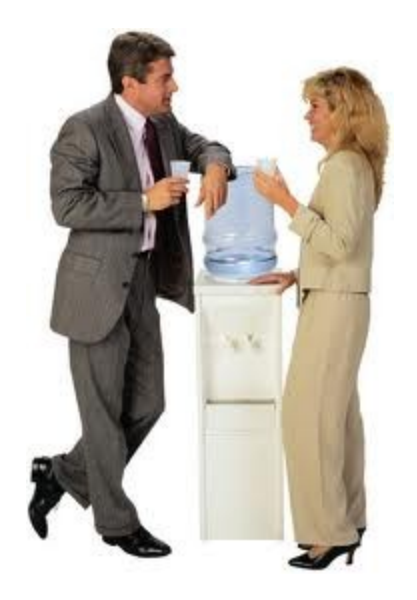

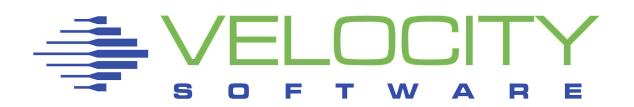

## Back Channels?

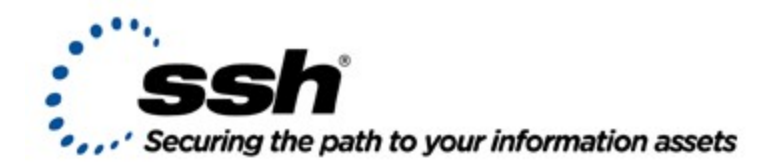

#### **Preventing Data Loss Through Privileged Access Channels**

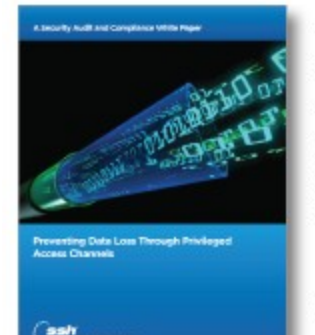

This white paper focuses on how organizations facing the issues of privileged access can effectively balance the challenges of cost, risk and compliance. It describes how privileged access governance can be made minimally invasive, scale to enterprise requirements and most importantly, prevent costly losses.

Download a copy today

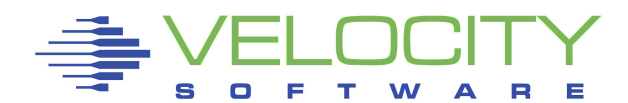

# Security Audit

A security auditor for our servers has demanded the following within two weeks:

- A list of current usernames and plain-text passwords for all user accounts on all servers
- A list of all password changes for the past six months, again in plain-text
- A list of "every file added to the server from remote devices" in the past six months
- The public and private keys of any SSH keys
- An email sent to him every time a user changes their password, containing the plain text password

We're running Red Hat Linux 5/6 and CentOS 5 boxes with LDAP authentication.

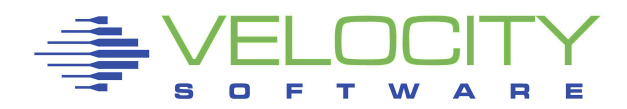

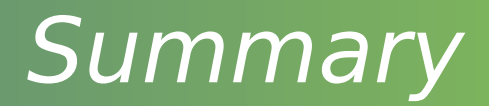

You need SSL Apply SSL carefully Understand the concepts

Be prepared: SSL is a moving target!

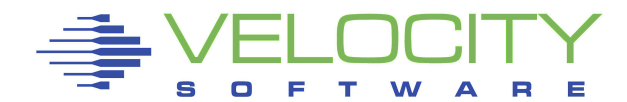